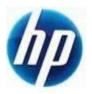

## HP Retail Jacket Scanner Volume Barcodes

Document Version 3.70 August 2013 Scan the following bar code to set the scanner back to the factory defaults:

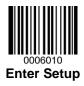

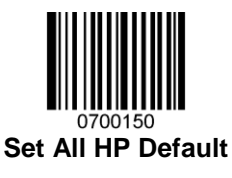

**Note:** Scanning the "Set All Defaults" barcode does change the interface type back to USB HID-Keyboard.

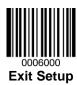

Scan one of the four barcode below to set the volume to the desired setting on the scanner:

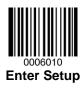

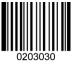

Loud

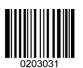

Medium

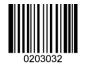

Low

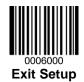